# 相模原市「指名就争入礼。見積合わせ (電子入札 物品用) 」 参加者用ガイド

相模原市では、平成21年4月から、財産の買入れの一部を「かながわ電子 入札共同システム」により発注しています。

本ガイドでは受注者が入札に参加するにあたっての、手続きの概要を説明し たものです。操作の詳細については、「かながわ電子入札共同システム操作マニ ュアル」を参照してください。

「かながわ電子入札共同システム操作マニュアル」の掲載先 「かながわ電子入札共同システム」のホームページ (https://nyusatsu.e-kanagawa.lg.jp/)→ マニュアル

# 相模原市財政局財政部契約課

このガイドは令和4年3月1日現在で作成したものです。事情により内容を変更するこ とがありますので、ご了承ください。

# 指名競争入札(電子入札)の流れ

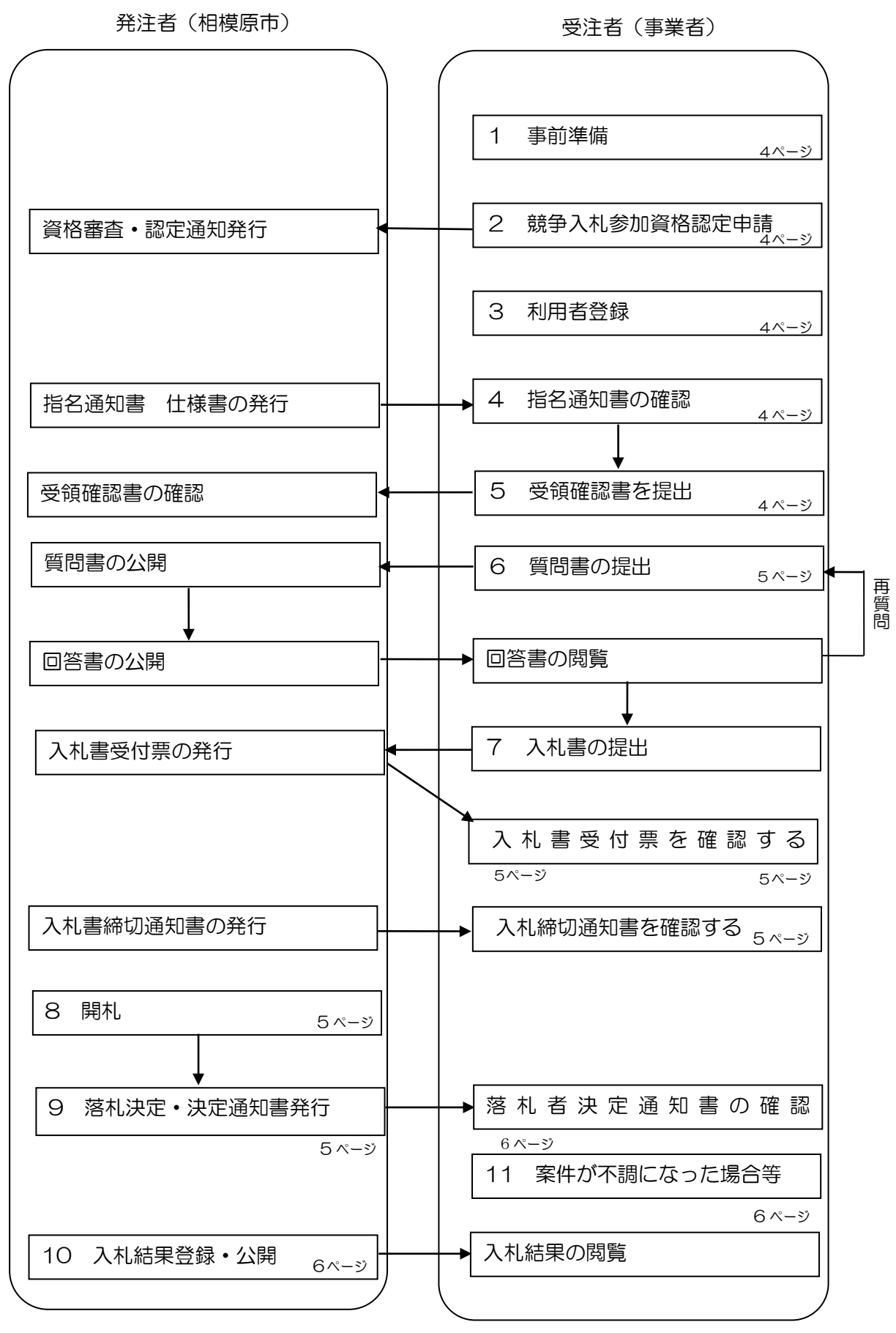

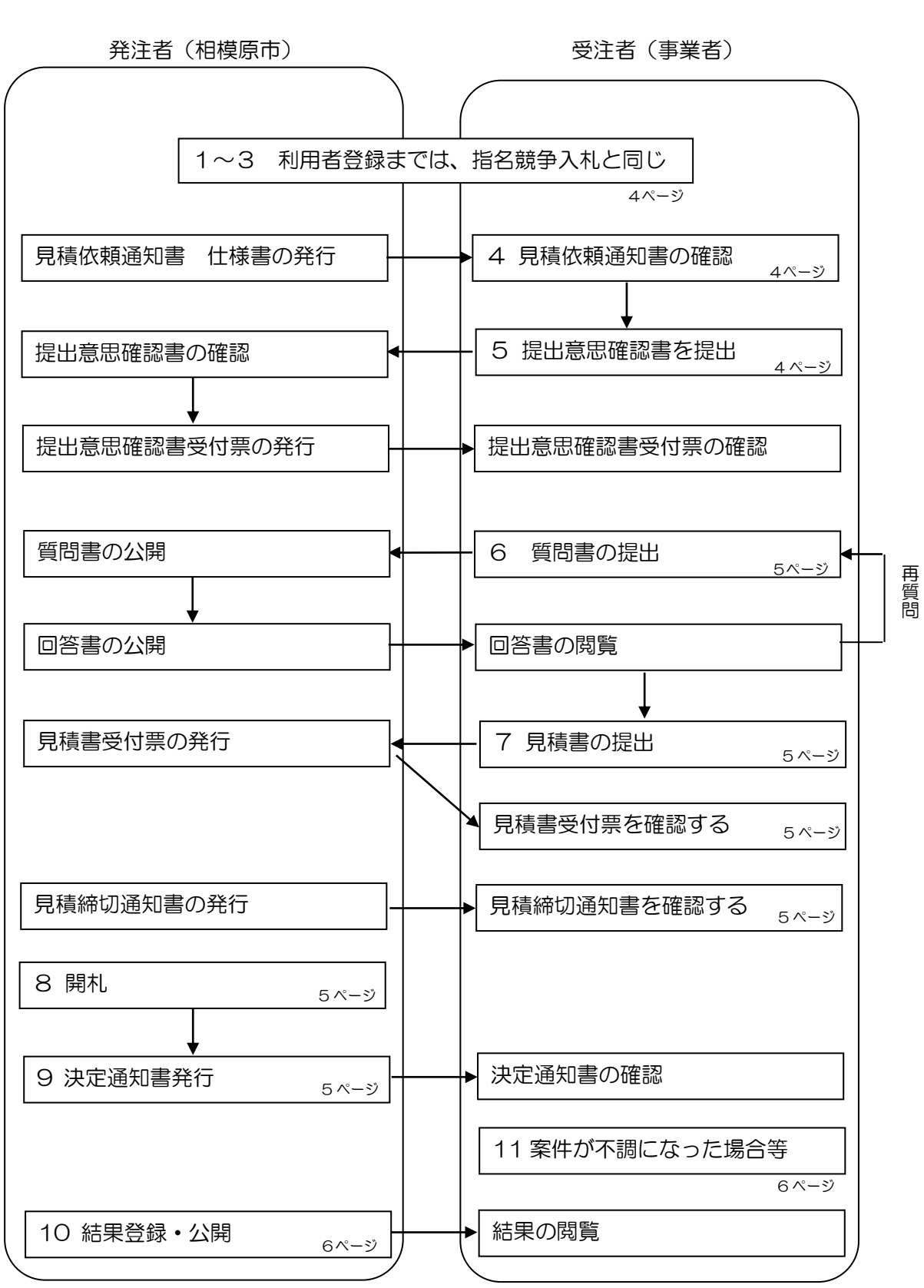

随意契約(電子入札)の流れ

#### Ⅱ 電子入札システムの概要

## 1 事前準備

「かながわ電子入札共同システム」を利用するためには、パソコンなどの機器やソフ トウェアを事前に準備する必要があります。「かながわ電子入札共同システム」のホー ムページから「事前準備」のページを参照してください。

(<https://nyusatsu.e-kanagawa.lg.jp/html/junbi.html>)

## 2 競争入札参加資格認定申請

相模原市の入札に参加する場合、あらかじめ「かながわ電子入札共同システム」によ り競争入札参加資格認定申請を行う必要があります。

手続きの詳細については、「かながわ電子入札共同システム」>「マニュアル」> 「資格申請システムマニュアル」を参照してください。

(<https://nyusatsu.e-kanagawa.lg.jp/html/manual.html>)

3 利用者登録

「電子入札システム」上での入札に参加するには、利用者登録が必要となります。 利用者登録とは、電子入札システムでICカードを利用するために行う操作です。 手続きの詳細については、「かながわ電子入札共同システム」>「マニュアル」>「電 子入札システムマニュアル」>「利用者登録マニュアル」を参照してください。 (<https://nyusatsu.e-kanagawa.lg.jp/html/manual.html>)

#### 4 指名通知書(見積依頼通知書)の確認

指名通知書は原則として水曜日(休日の場合は翌日)に発送する予定です。 本システムで指名通知書(見積依頼通知書)が発行されると、【利用者登録】画面で 代表窓口情報として 登録したメールアドレスに、指名通知書が発行されたことをお知 らせするメールが送信されます。

手続きの詳細については、「かながわ電子入札共同システム」>「マニュアル」>「電 子入札システムマニュアル」>「入札方式別マニュアル(入札書提出前まで)」を参照 してください。

(<https://nyusatsu.e-kanagawa.lg.jp/html/manual.html>)

# 5 受領確認書(提出意思確認書)を提出

指名通知書(見積依頼通知書)を受領し、内容を確認したら受領確認書(提出意思 確認書)を提出してください。

手続きの詳細については、「かながわ電子入札共同システム」>「マニュアル」>「電

子入札システムマニュアル」>「入札方式別マニュアル(入札書提出前まで)」を参照 してください。

(<https://nyusatsu.e-kanagawa.lg.jp/html/manual.html>)

# 6 質問書の提出

仕様書を確認した結果、質問がある場合は所定の期間内に「電子入札システム」の 質問回答機能により質問を提出してください。質問に際しては、相模原市ホームペー ジで提供している「質問回答書」に入力の上、添付ファイルとして質問書を提出して ください。

質問内容を確認し、質問内容に疑義がなければ、質問を受領した時点で公開します。 その後回答を作成した後、「質問回答書」を公開します。

質問をされる場合は、既に同様の質問が提出されていないか確認の上、重複の無い ように質問を提出してください。

手続きの詳細については、「かながわ電子入札共同システム」>「マニュアル」>「電 子入札システムマニュアル」>「質問回答マニュアル」を参照してください。  $(htts://nvusatsu.e-kanagawa.1g.ip/html/manual.html)$ 

# 7 入札書(見積書)の提出

あらかじめ指定された入札書(見積書)受付期間に「電子入札システム」により入 札書(見積書)を提出してください。入札(見積)を辞退する場合もこの期間に辞退 届を提出してください。

入札書(見積書)または辞退届の提出がない場合は入札書(見積書)不着として、 辞退の扱いとします。

入札書(見積書)が正常に送付されシステムに保存・格納されると、入札書(見積 書)受付票が自動的に発行されますので、確認してください。また、入札書(見積書) 提出締切日時を迎えると入札(見積)締切通知書を発行しますので、同様に確認して ください。

手続きの詳細については、「かながわ電子入札共同システム」>「マニュアル」>「電 子入札システム操作マニュアル」>「全入札方式共通マニュアル(入札書提出以降)」 を参照してください。

(<https://nyusatsu.e-kanagawa.lg.jp/html/manual.html>)

8 開札

開札予定日時を迎えると、「電子入札システム」上で開札を執行します。

9 落札決定・決定通知書発行

適正であると判断した場合、落札決定となります。1位の額と同額で入札した事業 者が複数の場合、「電子入札システム」のくじ引きにより落札決定します。

なお、入札参加者全者に対し、決定通知書を発行しますので確認してください。 落札決定は、原則開札日に行います。

10 入札結果登録・公開

入札結果を入札情報サービスシステムにより公表します。一般の方も閲覧するこ とが可能です。

「かながわ電子入札共同システム」の「入札情報サービスシステム」で案件を閲 覧し、入札結果を確認してください。(<https://nyusatsu.e-kanagawa.lg.jp/>)

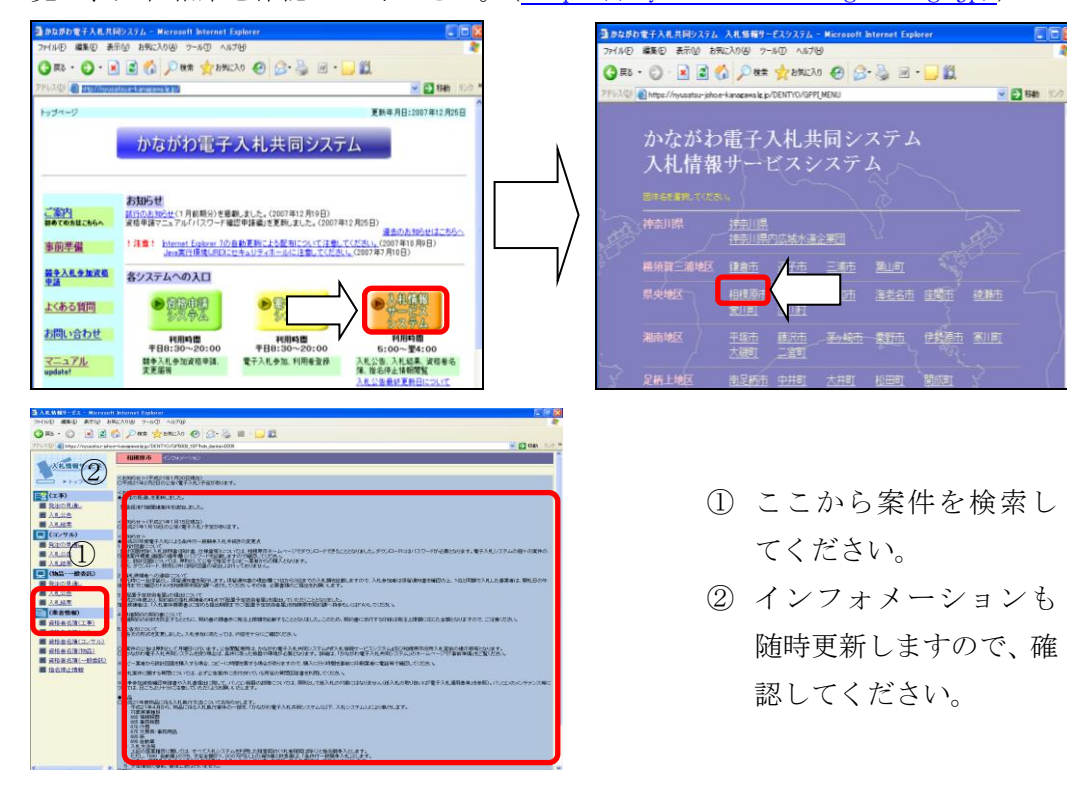

# 11 案件が不調になった場合等

案件の不調や再入札になった時の手続きの詳細については、「かながわ電子入札共同 システム」>「マニュアル」>「電子入札システムマニュアル」の「全入札方式共通 マニュアル(入札書提出以降)」を参照してください。

(<https://nyusatsu.e-kanagawa.lg.jp/html/manual.html>

注)予定価格の金額を全て上回っている場合は、ただちに再度入札の通知を発行し ますので、指定された期限内に2回目の入札をしてください。

Ⅲ その他

1 入札の参加にあたっての注意事項

入札に参加するにあたっては、相模原市ホームページに掲示している「電子入札運 用基準」等を必ず確認してください。

2 一般競争入札向けの参加者用ガイドは、工事用を参考にしてください。

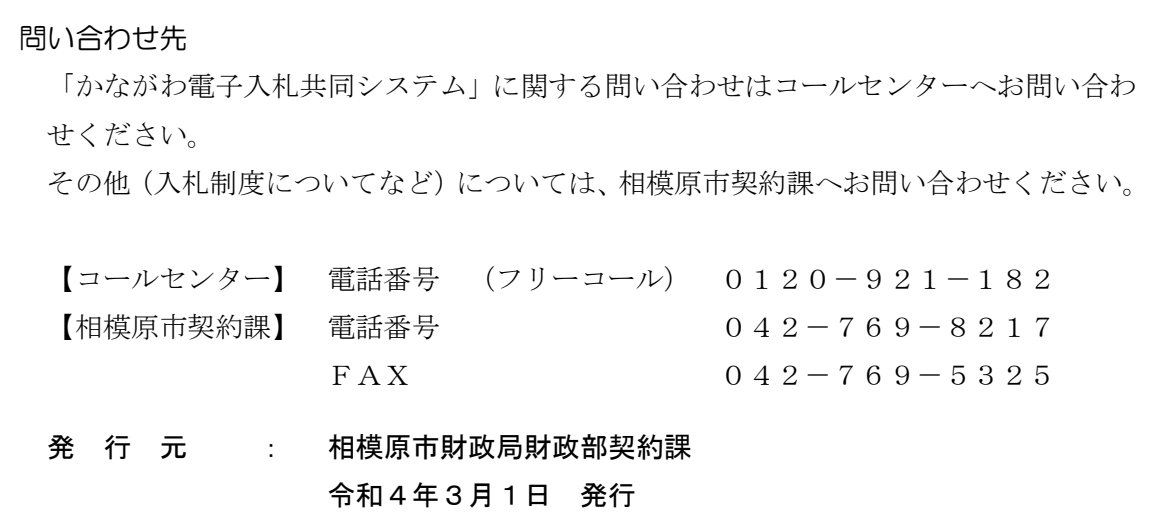